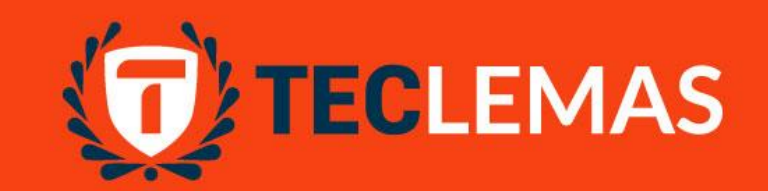

# Instituto<br>Superior<br>Tecnológico LEMAS www.teclemas.edu.ec

### **Ficha Socio Económica**

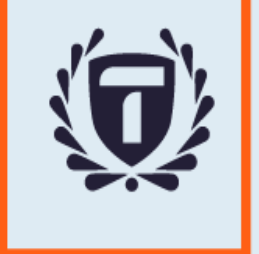

#### **Ingresa al Sistema Académico: virtual.teclemas.edu.ec**

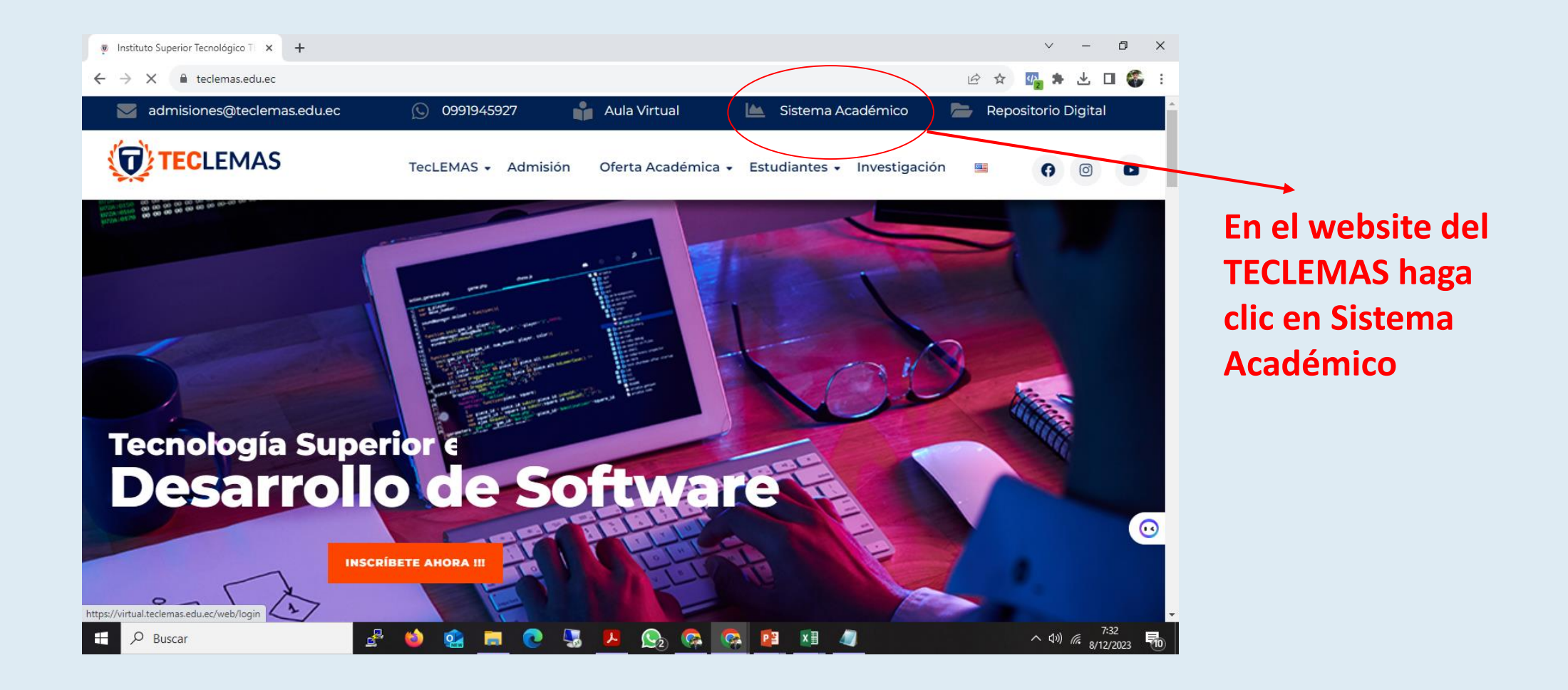

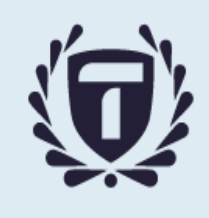

#### **Ingreso al Sistema**

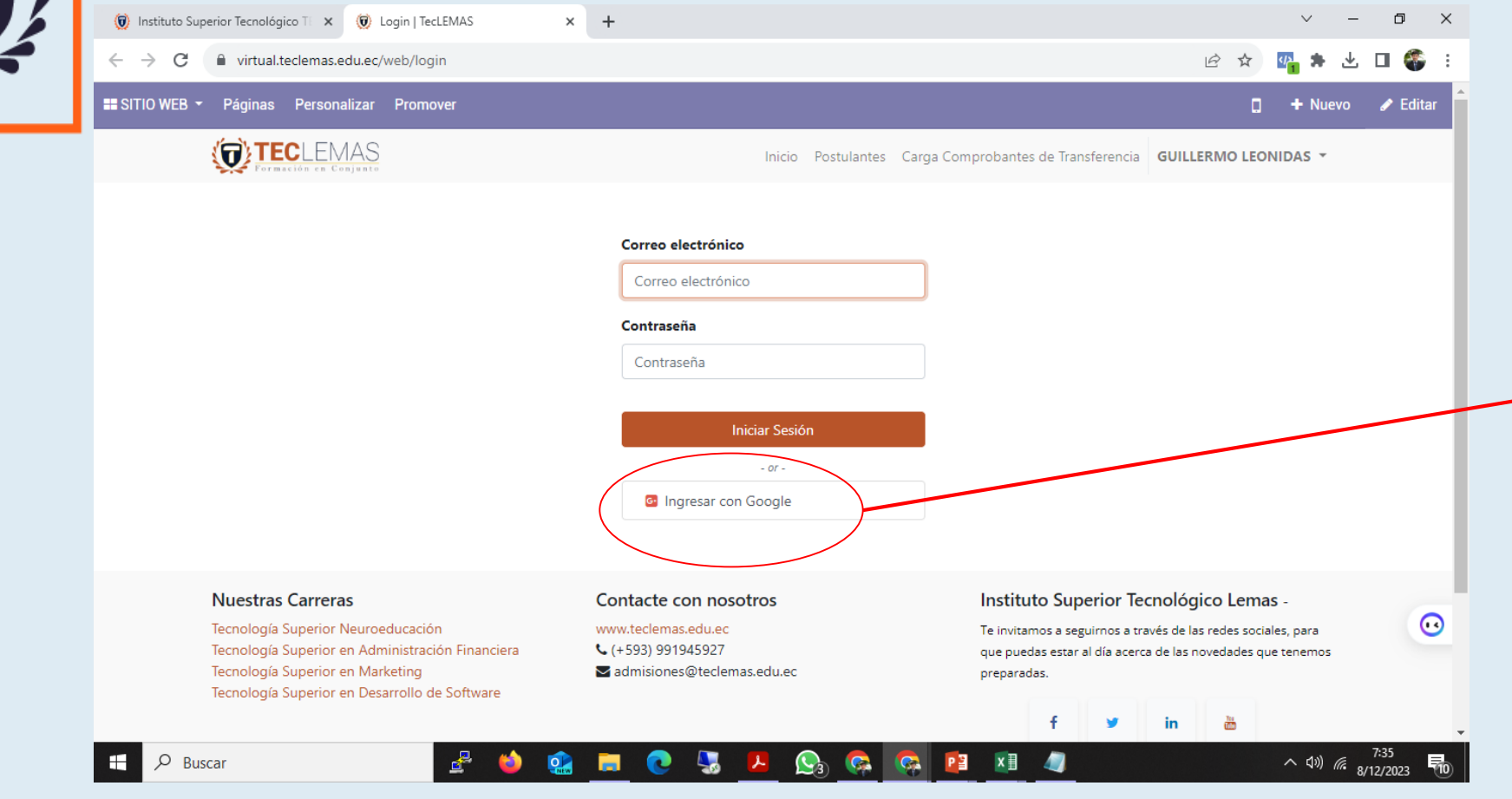

**Con tu cuenta de correo TECLEMAS abierta, haz clic en el botón Ingresar con Google**

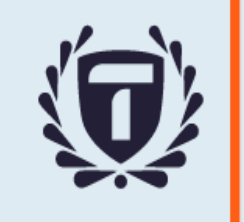

#### **Ingresar al sistema TECLEMAS**

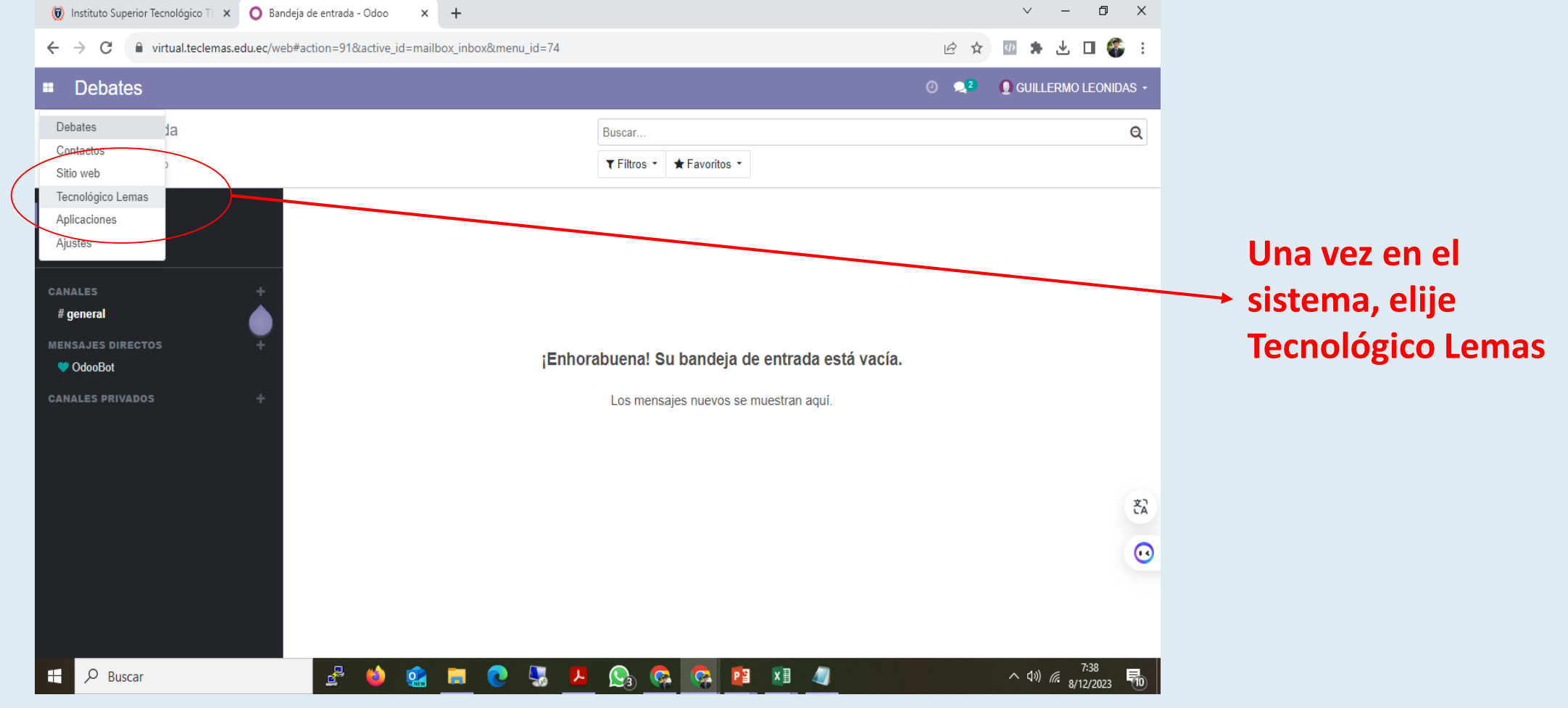

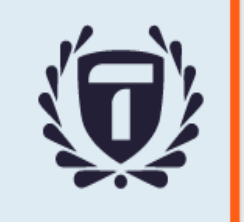

#### **Ingresar al sistema TECLEMAS**

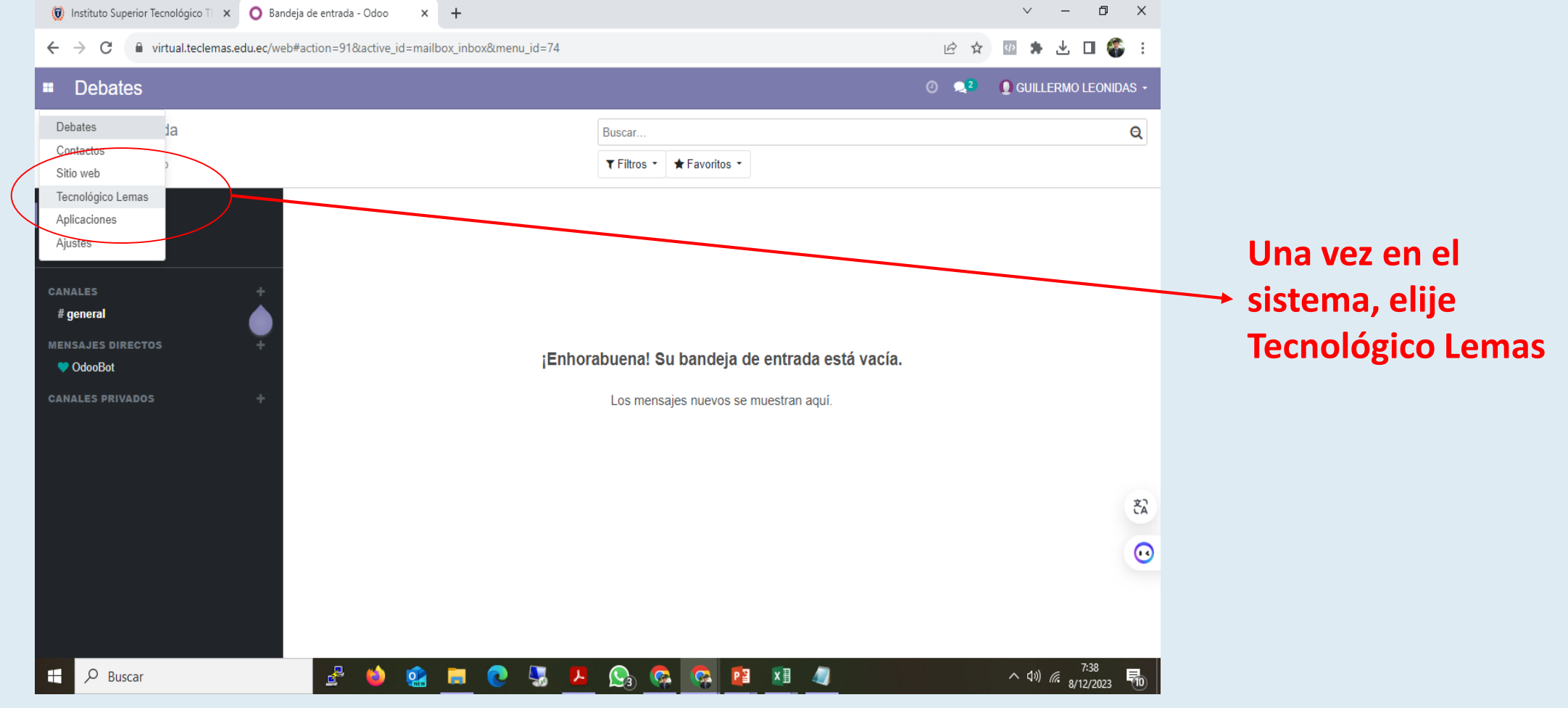

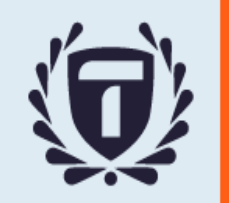

### **Menú Ficha Socio Económica**

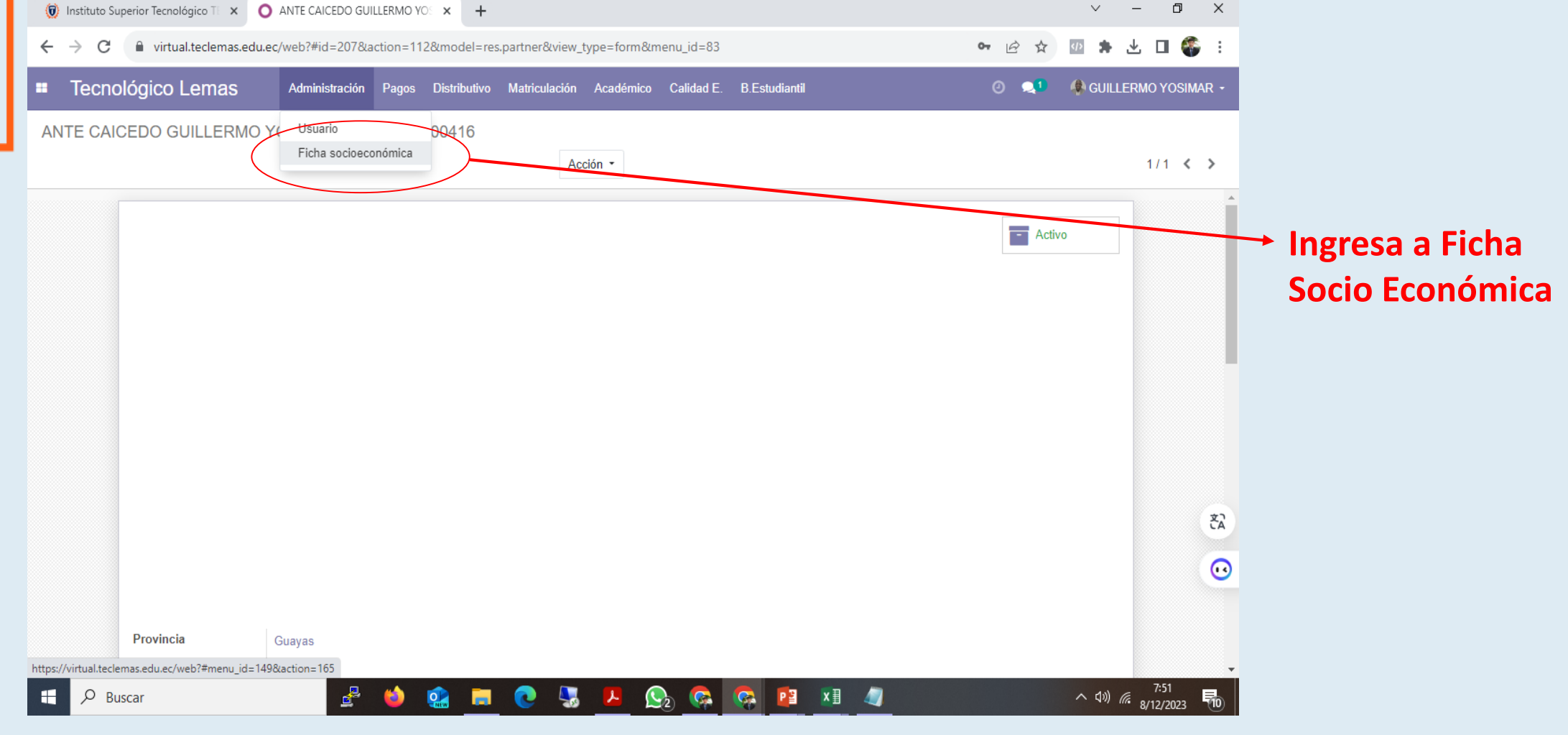

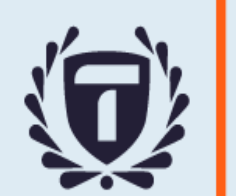

#### **Completa los datos requeridos, del período respectivo**

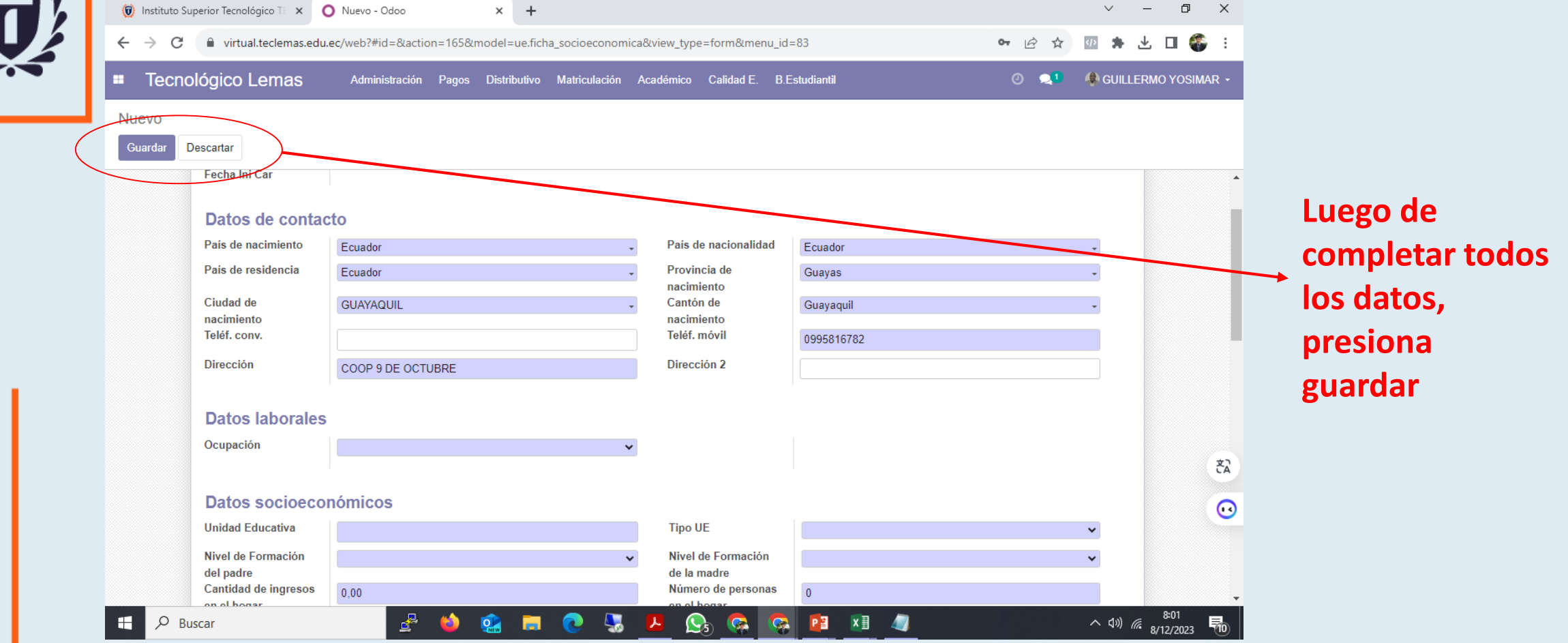

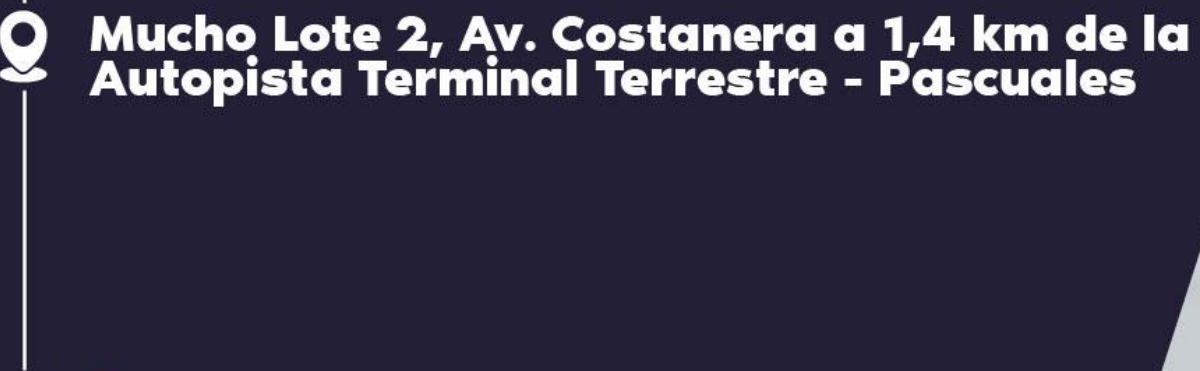

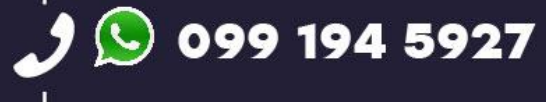

O

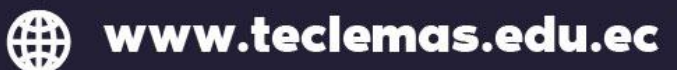

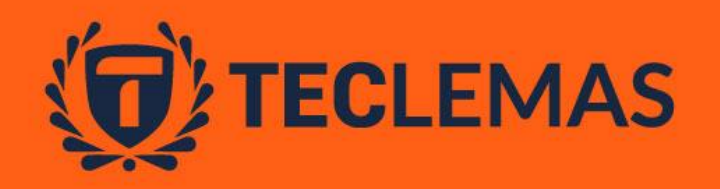

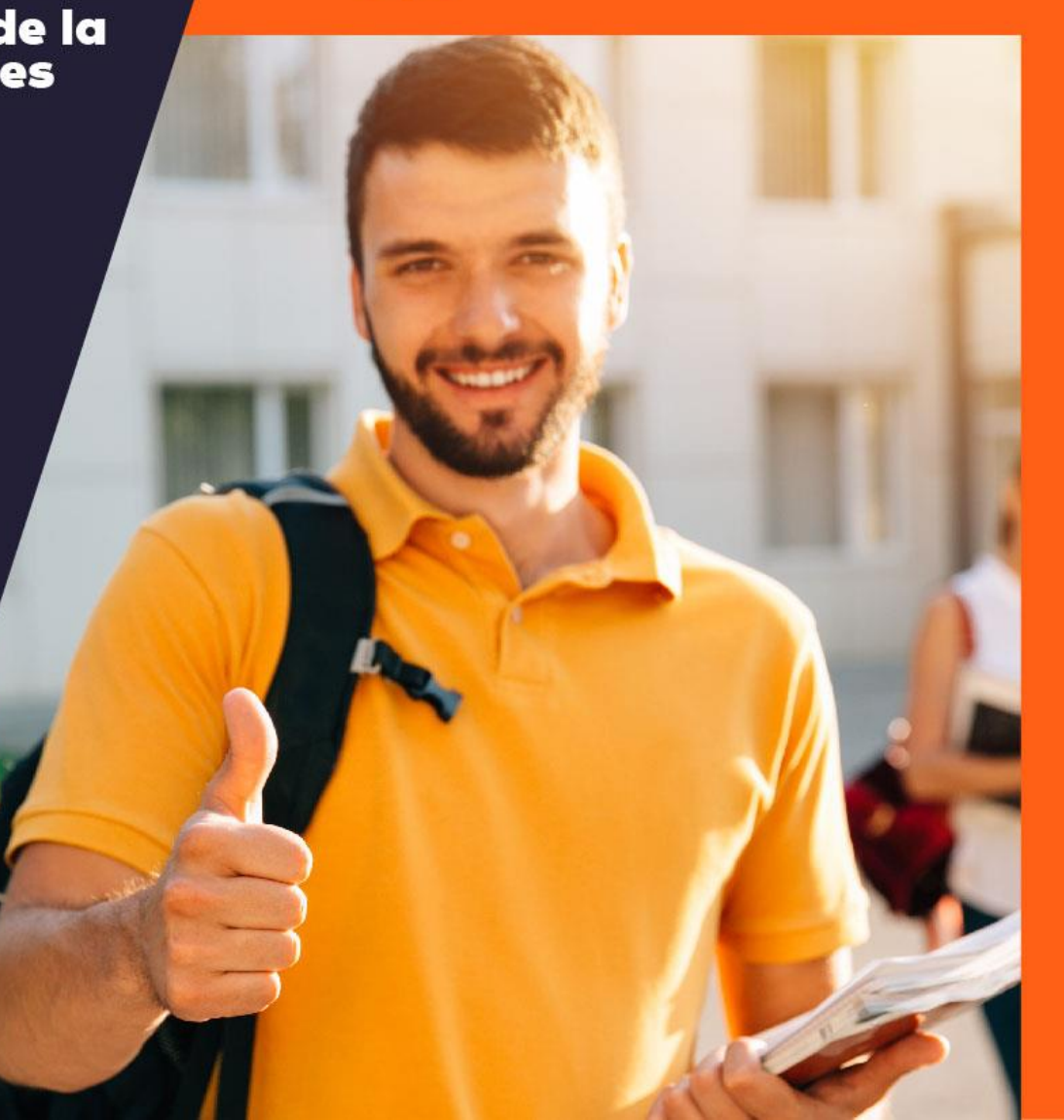